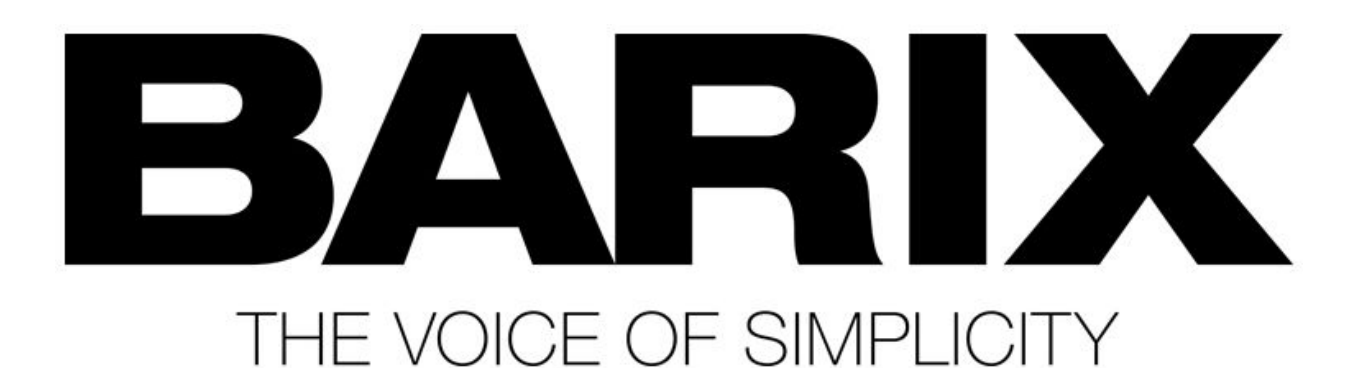

## מדריך לעדכון קושחה (Firmware( במכשירי **Barix** באמצעות חיבור 232RS

מדריך מעשי קצר, צעד אחר צעד - כולל לינקים

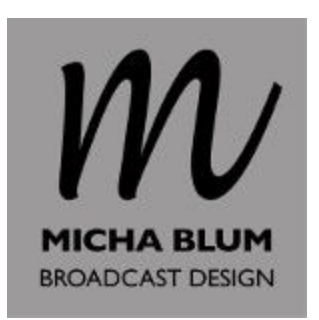

(המדריך מיועד למקרים שבהם לא ניתן לעדכן קושחה דרך [ממשק](http://broadcastdesign.co.il/mone_link.asp?link_id=9) ה[web.](http://broadcastdesign.co.il/mone_link.asp?link_id=9)(

- .1 הורידו את גרסת הFirmware הרצויה המופיעה בדף [ההורדות](http://www.barix.com/downloads/) של Barix .שמרו את קובץ הzip במחשב, וחלצו את הקבצים.
	- .2 חברו את כבל ה 232RS למחשב, וזהו את ה Port COM שבו הוא מזוהה.
	- .3 בנוסף לכבל ה 232RS, הכינו גם את שנאי המתח המסופק עם מכשיר ה Barix.
		- .4 חברו את כבל ה 232RS למכשיר ה Barix, אך **לא** למקור המתח.
			- .5 פתחו את התיקייה שבה הקבצים שחילצתם מהzip )בצעד 1).
				- 0. פתחו את תיקיית update\_rescue
		- 7. בתיקייה ישנם חמישה קבצי BAT שונים: Serial1-4.bat, ו Serial1-4.bat
- 8. הפעילו את קובץ ה-Serial שמספרו תואם את ה- COM Port שאליו אתם מחוברים לדוגמא: אם כבל ה- RS-232 מזוהה כ- COM3, הפעילו את הקובץ Serial3.bat.
	- .9 כעת תופיע ההודעה:

:\Users\user\Dropbox\Broadcastdesign:co.il\Barix\Firmware\Streaming Client Firmware\streaming\_olient\_kit\_v0315\_20160114\streaming\_client\_kit\_v0315\_20<br>{0114\update\_resoue>serial.bat COM3 .<br>C:\Users\user\Dropbox\Broadcastdesign.co.il\Barix\Firmware\Streaming Client Firmware\streaming\_client\_kit\_00315\_28160114\streaming\_client\_kit\_00315\_20<br>160114\update\_rescue>load\_win -m 1000 -i -x UNIFULL.SPB -n -c config. .<br>·lug the device's power back. Waiting for the device...

- .10 חברו את המכשיר למקור המתח.
	-

11. כעת תופיע ההודעה הבאה:<br>11 כעת תופיע ההודעה ה-2016 ו-114.ifi context the set of the set of the set of the set of the set of the set of<br>2011 - 20160114-update\_resoue>serial.bat COMS .<br>::\Users\user\Dropbox\Broadcastdesign.co.il\Barix\Firmware\Streaming Client Firmware\streamin\_client\_kit\_00315\_20160114\streaming\_client\_kit\_00315\_20<br>60114\update\_rescue>load\_win -m 1000 -i -x UNIFULL.SPB -n -c config.bi pdate\_resoue>load\_win -m 1000 -i -x UNIFULL.SPB<br>-device's power back. Waiting for the device...<br>ply from the device.<br>the bootloader...

## 12. התוכנה תעלה את כל רכיבי הקושחה, ולסיום תבצע אתחול של המכשיר:<br>60114-update\_rescue>serial.bat COM3 וG0114-update\_rescue>serial.bat COM3 וG0114-update\_rescue>serial.bat COM3

.<br>Suser\Dropbox\Broadcastdesign.co.il\Barix\Firmware\Streaming Client Firmware\streaming\_client\_kit\_00315\_20160114\streaming\_client\_kit\_00315\_20<br>pdate\_rescue>load\_win -m 1000 -i -x UNIFULL.SPB -n -c config.bin -b blserial. vertext controls that is the control of the device...<br>Vice's power back. Waiting for the device...<br>from the device. .<br>tloader from UNIFULL.SPB into flash...<br>'device prompt... rompt.<br>d erase\_pf FF00...<br>ccessful.<br>device prompt... .<br>Vice prompt... compound.bin iguration...<br>device prompt... rompt.<br>.itten.<br>device prompt...<br>rompt.

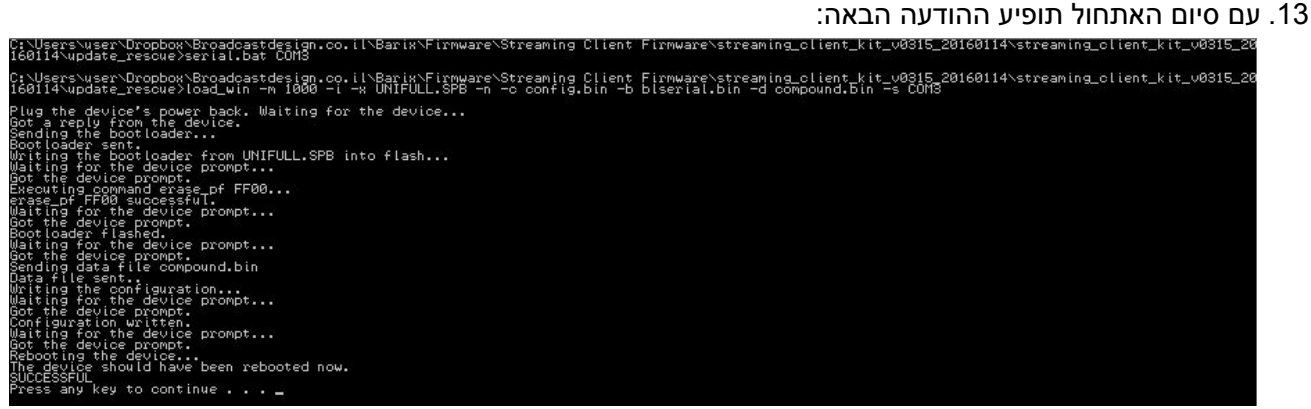

- .14 הקישו על מקש כלשהו. החלון ייסגר.
	- .15 זהו, העדכון הושלם בהצלחה.

המכשיר מוגדר כעת להגדרות ההיצרן, ויקבל כתובת IP אוטומטית משרת ה- DHCP. ניתן לעיין ב<u>מדריך לאיתור</u> [כתובות.](http://broadcastdesign.co.il/guides/Barix_IP_locate.pdf)